# $ELZAB$ <sup>1969</sup>

# 1\_SPECYFIKACJA

#### Procesor i systemy operacyjne

Procesor – Intel® Celeron J1900 Współpraca z systemami operacyjnymi –Windows® 7/8/10 (32 i 64 bit), POSReady 7, Windows 10 IoT, Linux Pamięć

Pamięć RAM – 4GB DDR3 SoDIMM (max. do 8GB) Dysk SSD – 128GB

#### Porty we/wy

Port szeregowy – 4 (D-SUB9  $\times$  3, RJ-45  $\times$  1)  $H$ DMI – D-SUB  $\times$  1 USB – USB 3.0 x 1, USB 2.0 x 3+2 LAN – 10/100/1000Mbit Audio – wyjście audio, mikrofon

### Parametry zewnętrzne

Wymiary  $-35 \times 24 \times 35$  (cm) Waga – 7,5 kg Montaż VESA – zgodny ze standardem VESA (75mm) Chłodzenie pasywne – tak

instrukcja obsługi POS ELZAB P15plus

Ekran i panel dotykowy Chipset – Intel® NM10 Ekran – 15" TFT LCD (1024 x 768, 4 : 3, 300 cd/m2) Panel dotykowy – pojemnościowy

P15PIO0010

#### 2\_ROZMIESZCZENIE ELEMENTÓW

1\_czytnik kart magnetycznych 2\_przycisk i wskaźnik zasilania 3\_pokrywa złącz Wejście / Wyjście

5\_zewnętrzne porty USB 4\_dodatkowy monitor klienta 6\_otwór na kable

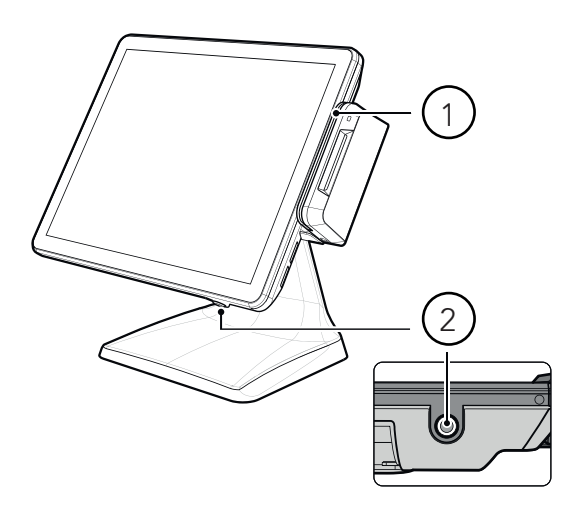

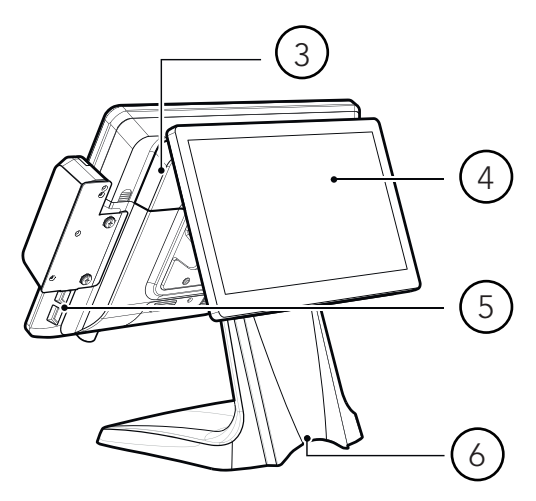

#### Zasilacz

Wejście – zewnętrzny zasilacz DC12V 5A (60W) Wyjście – DC12V, 0.5A x 1

#### Wyposażenie opcjonalne

Czytnik kart magnetycznych – 3 ścieżkowy Ekran klienta – 11,6" Warunki pracy:

Praca w temperaturze :5°C - 35°C Wilgotność otoczenia: 20% - 85%

Powyższa specyfikacja może ulec zmianie. Informacje na temat aktualnej wersji urządzenia znajdują się na stronie: https://www.elzab.com.pl/pl/pos-i-programy/komputery/zintegrowane

# 3\_PANEL PORTÓW

1\_COM3 - D-SUB9 2\_COM2 - D-SUB9 (5V/12V) 3\_DC\_IN 4\_DC\_OUT zasilanie dodatkowego monitora 11,6" 5\_COM1 - D-SUB9 (5V/12V)

6\_HDMI 7\_USB 2.0 x3 8\_USB 3.0 x1 9\_LAN 10\_Audio out 11\_RJ45

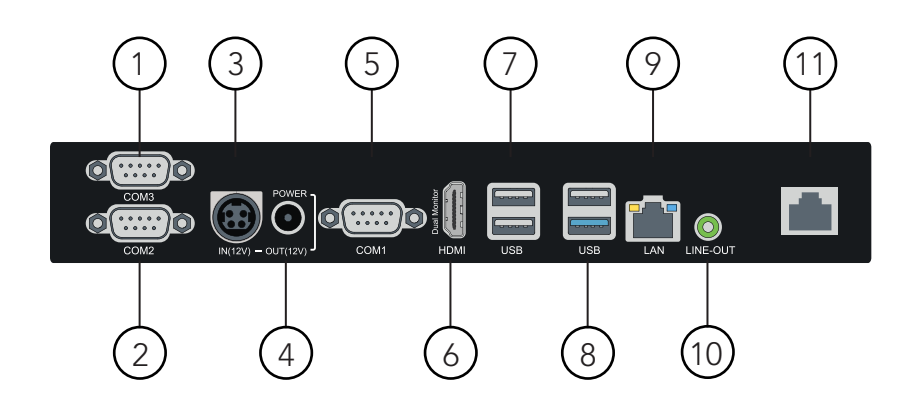

# 4\_PODŁĄCZENIE PRZEWODU ZASILANIA

W celu poprawnego podłączenia przewodu zasilania należy:

- 1 chwycić dolną część pokrywy stojaka i zdjąć ją ciągnąc zgodnie z kierunkiem strzałki na rysunku
- 2 zsunąć pokrywę złącz zgodnie z rysunkiem, –<br>jednocześnie naciskając przyciski PUSH dostępne po obu stronach pokrywy
- 3 podłączyć przewód zasilania zgodnie z rysunkiem

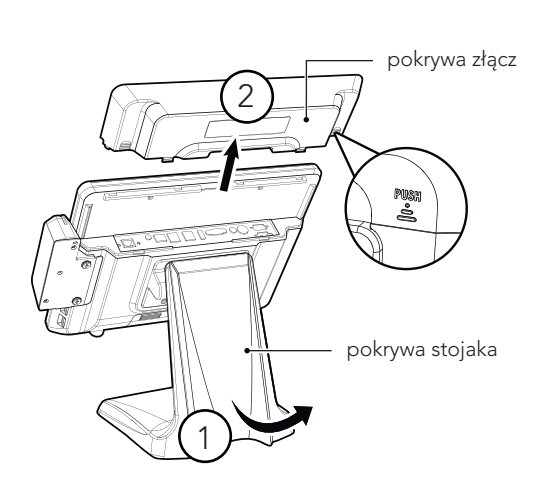

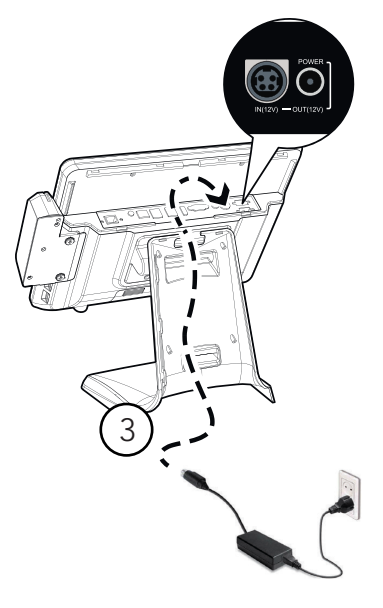

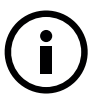

W pierwszej kolejności upewnij się, że przewód zasilania jest poprawnie zamontowany do zasilacza. Używaj wyłącznie zasilacza dostarczonego wraz z produktem. Nie dotykaj wtyczek mokrymi dłońmi. Stosowanie niewłaściwego zasilacza lub postępowanie niezgodne z treścią instrukcji grozi porażeniem lub pożarem.

# 5\_WYMIANA DYSKU I PAMIĘCI

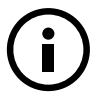

Przed przystąpieniem do wymiany dysku lub pamięci należy wyłączyć urządzenie!

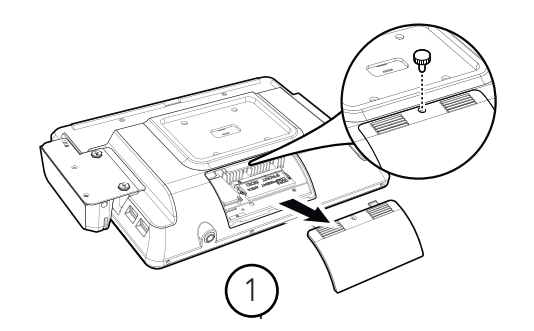

1 \_odkręcić śrubę tylną i zdjąć osłonę

2\_odkręcić śrubę i wyjąć dysk w kierunku pokazanym na rysunku

3\_postępując zgodnie z rysunkiem powoli otworzyć gniazdo w lewo i w prawo, a następnie wyjąć pamięć

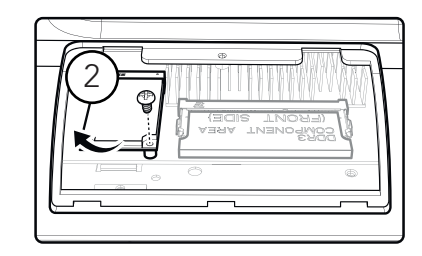

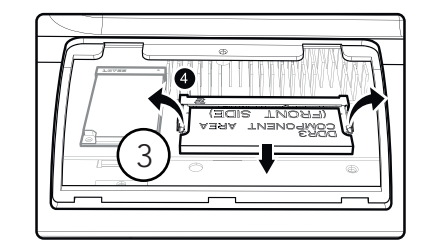

Sterowniki oraz programy użytkowe są do pobrania z https://www.elzab.com.pl/ftp/pub/pm/\_pos/sterowniki/p15+/01.drivers.zip

# 7\_INSTALACJA DODATKOWEGO MONITORA 11,6"

W celu podłączenia przewodu zasilania należy:

- 1\_zsunąć pokrywę złącz zgodnie z kierunkiem strzałki na rysunku
- 2\_usunąć zaślepkę
- 3 przykręcić pokrywę złącz dwiema śrubami do dodatkowego monitora
- 4\_podłączyć przewód HDMI oraz zasilania dodatkowego monitora
- 5 podłączyć przewód zasilania głównego i ostrożnie zamontować pokrywę złącz wraz z monitorem

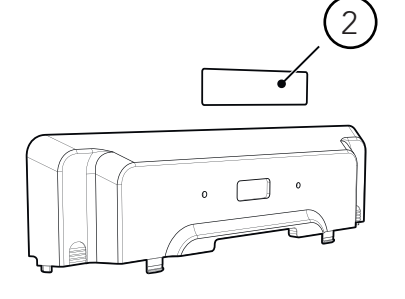

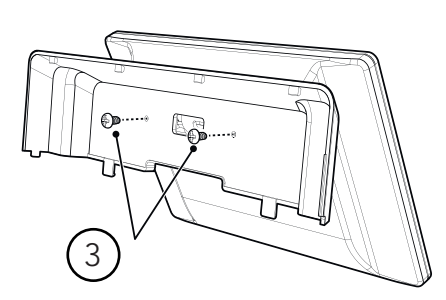

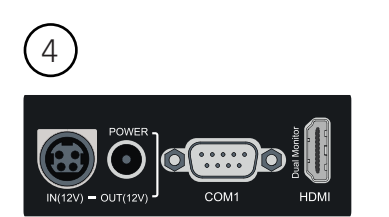

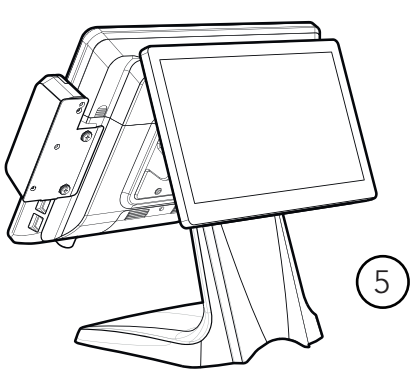

Przed przystąpieniem do instalacji dodatkowego monitora należy wyłączyć komputer i następnie odłączyć przewód zasilania od sieci.

# 8\_KONFIGURACJA MONITORÓW

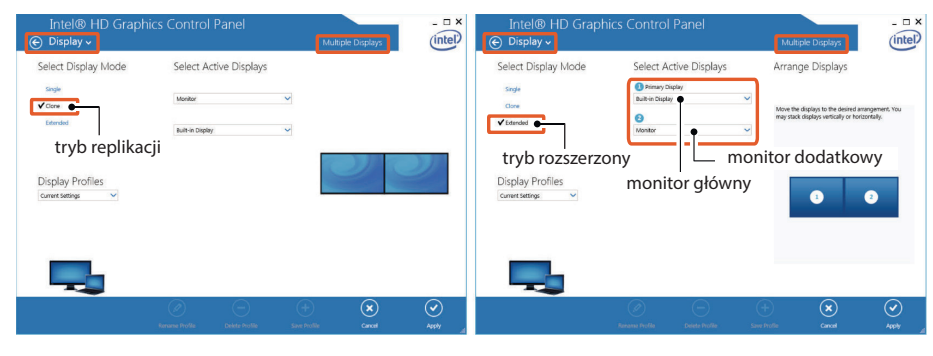

# 9\_PODŁĄCZENIE CZYTNIKA KART MAGNETYCZNYCH

1

W celu podłączenia czytnika kart magnetycznych należy:

- 1\_zdjąć osłonę boczną na prawym boku
- 2\_ podłączyć przewód czytnika do gniazda
- 3\_ przykręcić czytnik dwiema śrubami do obudowy

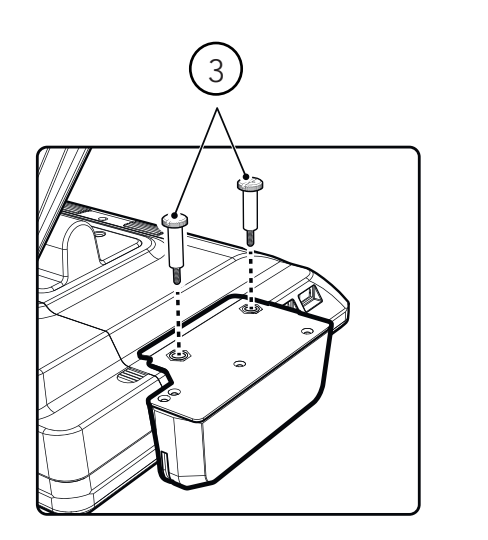

SIEDZIBA: 俗 41 - 813 Zabrze ul. ELZAB 1

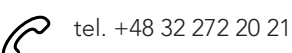

DZIAŁ HANDLOWY: tel. +48 32 37 06 334

# PORADY TECHNICZNE:

Dyżurny specjalista tel. +48 32 37 06 219 (godz. 8 - 16) tel. +48 32 37 06 226 (godz. 8 - 16) e-mail: help@elzab.com.pl

www.elzab.pl